**muk-publikationen 42**  N ationen THOUR-NUC

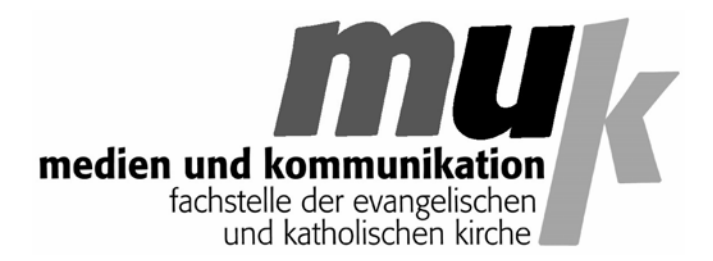

# Matthias Wörther

# LOW BUDGET

Mit einfachen Mitteln Filme drehen

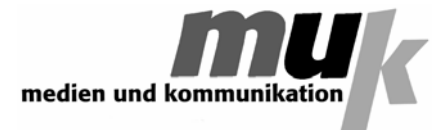

**ISSN 1614-4244** 

**herausgeber**: fachstelle medien und kommunikation schrammerstraße 3 80333 münchen

http://www.m-u-k.de

april 2009

# **Vorwort**

Bis vor noch nicht allzu langer Zeit war es sehr aufwändig, **einen Film zu drehen**, zu schneiden und zu publizieren. Das hat sich grundlegend geändert. Zentrale Idee des hier vorgestellten Projektes ist es, die neuen Möglichkeiten, die sich durch die Filmfunktionen gewöhnlicher digitaler Fotoapparate ergeben, im Unterricht und mit Jugendgruppen zu nutzen, weil sich so die Forderung nach **aktiver Medienarbeit** mit geringem Aufwand und großem Erfolg umsetzen lässt.

Das Filmprojekt wurde schon mehrfach praktisch erprobt. Es lässt sich im Prinzip an einem einzigen Tag durchführen und umfasst eine **Vorbereitungsphase** und **vier Arbeitseinheiten**. Ergebnis sind in der Regel Filme von etwa fünf bis zehn Minuten Länge.

Ich habe versucht, die bei den Projekten gesammelten Erfahrungen komprimiert wiederzugeben. Weitere praktische Erkenntnisse sind in den Abschnitt **'Tipps und Tricks'** eingegangen

*Matthias Wörther* 

## **Inhaltsverzeichnis**

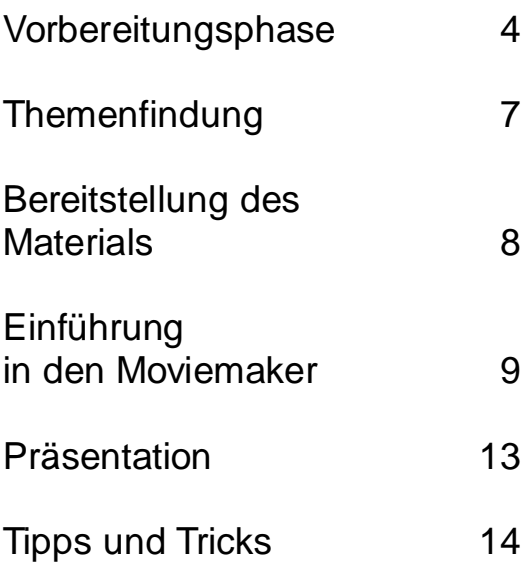

# **(1) Vorbereitungsphase (Vorfeld / Vortag / eigene Einheit)**

Trotz der einfachen Technik hat es sich als wichtig erwiesen, vorab einige **Dinge abzuklären**, um in der eigentlichen Arbeitsphase nicht zu sehr durch vermeidbare Abklärungen und kleine Schwierigkeiten aufgehalten zu werden.

a) Festlegung der Gruppen. Jedes 'Filmteam' sollte aus **6 - 8 Mitgliedern** bestehen und benötigt einen digitalen Fotoapparat mit Filmfunktion sowie ein Notebook mit **Windows XP** oder **Windows Vista**, da diese Betriebssysteme das verwendete kostenlose Schnittprogramm **'Moviemaker'** standardmäßig installiert haben. Außerdem sollte das

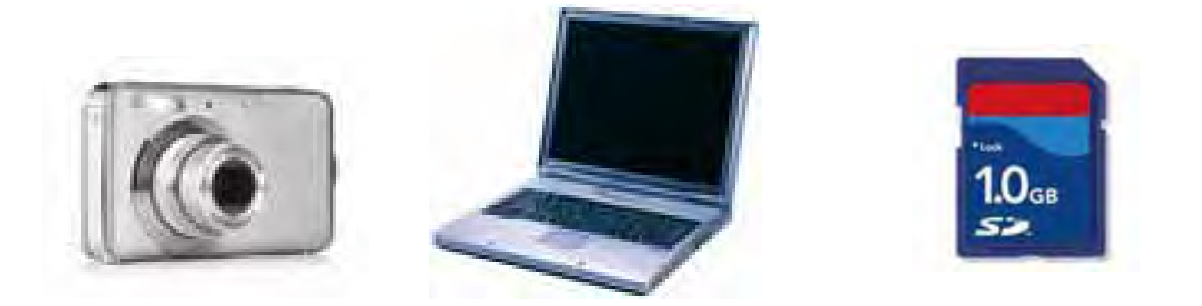

Notebook einen Kartenleser integriert haben, der mit möglichst vielen, auf jeden Fall aber mit SD-Karten zurecht kommt.

- b) Da in der Regel eine ganze Reihe von Fotoapparaten von den Gruppenmitgliedern zur Verfügung gestellt werden können, gilt es, den am besten geeigneten auszuwählen. Folgende **Auswahlkriterien** sind dabei von besonderer Bedeutung:
	- 1) Zeichnet die Kamera so lange Film auf, bis die Speicherkarte voll ist oder gibt es eine **Beschränkung**? (Ohne Beschränkung ist besser).
	- 2) Zeichnet die Kamera auf **SD-Karte** auf? (Unproblematische Handhabung. Je exotischer die Speicherkarte, desto größer die Überspielprobleme).

3) In welchem **Format** zeichnet die Kamera Filme auf? Viele verwenden das mov-Format, besser ist jedoch das avi-Format, da die Filme dann ohne Konvertierung in das Schnittprogramm 'Moviemaker' eingelesen werden können.

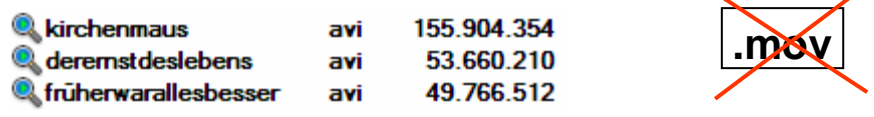

4) Wie gut ist die **Tonqualität** der Aufzeichnung? Die Tonaufnahme ist naturgemäß eine Schwachstelle bei den kleinen Fotoapparaten mit ihren winzigen Mikrofonen. Man sollte also möglichst das Gerät verwenden, das die beste Aufnahmequalität besitzt.

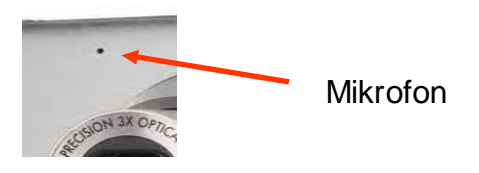

5) Kann man während der Filmaufnahme **zoomen**? Das muss nicht sein, funktioniert es jedoch, hat man mehr Gestaltungsmöglichkeiten.

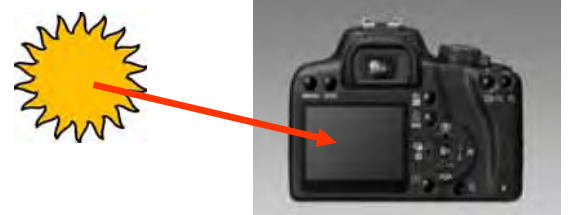

- 6) Besitzt die Kamera einen **Sucher**? (Sucher erleichtern die Arbeit bei sonnigen Lichtverhältnissen).
- 7) Oft kann man zwei oder drei unterschiedliche Aufnahmequalitäten einstellen. Am sinnvollsten sind mittlere Auflösungen: die Bildqualität ist gut und die zu bearbeitenden Filmdateien werden nicht zu groß. Sehr große Dateien verlangsamen die Arbeit und führen u. U. zu Hängern und Abstürzen.

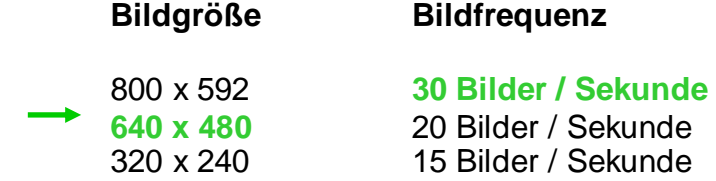

c) Das Schnittprogramm **'Moviemaker'** existiert in mehreren Versionen. Es empfiehlt sich **Version 5.1**, die mit dem XP-Service-Pack 3 installiert wird. Windows Vista wird von vornherein mit einer geeigneten Version ausgeliefert. Neben diesem Schnittprogramm, das die Filme auch wiedergeben kann, braucht man manchmal einen zusätzlichen Software-Player. Unter den Freeware-Angeboten kann der **VLC-Player (www.videolan.org)** empfohlen werden. Natürlich tut es meistens auch der Windows Media Player, dessen Bedienoberfläche zwar schick, aber undurchsichtig und nervig ist, und der außerdem bei bestimmten Formaten und Codecs Probleme macht.

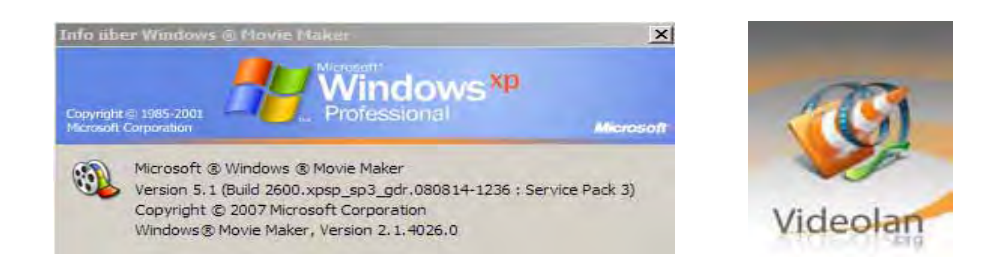

- d) Es sollte vorab geregelt sein, **wer** das Notebook bedient und **wer** als Kameramann oder Kamerafrau agiert. Vorschlag: Der/die sich am besten mit dem Gerät auskennt.
- e) Die Präsentation am Ende macht natürlich mit **Beamer** und gutem Ton am meisten her. Aber Fernsehwiedergabe über S-VHS oder ein großes Notebook-Display tun es zur Not auch.

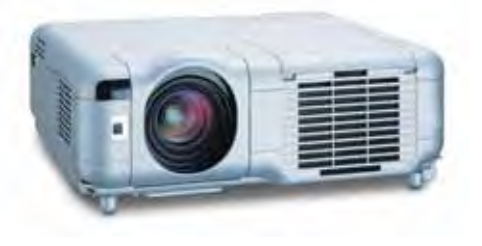

f) Verfügt man bereits über das Arbeitsergebnis eines vorhergehenden Projektes, kann man einen der dort entstandenen Filme als **Beispiel**  vorführen, um zu zeigen, was möglich ist, und um erste Gestaltungsanregungen zu geben.

# **(2) Themenfindung (90 min)**

Für die Themenfindung gibt es zwei **Haupt-Varianten**: Jede Gruppe sucht sich ein eigenes Thema **oder** alle Gruppen bekommen dasselbe Thema. Beide Varianten haben Vor- und Nachteile.

Nachteil von **Variante 1**: Kann kompliziert werden und dauern. Vorteil: unter Umständen hoch-kreative Gruppenprozesse. Nachteil von **Variante 2**: Die Gruppen bekommen etwas vorgesetzt und haben nicht die Wahl. Vorteil: Gute Vergleichbarkeit der zustande gekommenen Filme.

Ebenfalls festlegen oder offen lassen kann man das angestrebte Genre: Kurzspielfilm, Dokumentarfilm, Stummfilm usw ...

Als Hilfsmittel für die Themenfindung stellt man auf einem großen Papierbogen ein einfaches **Storyboard** zur Verfügung (sechs leere Felder genügen). Wichtige Vorgaben bei der Gruppendiskussion und Gestaltung des Storyboards:

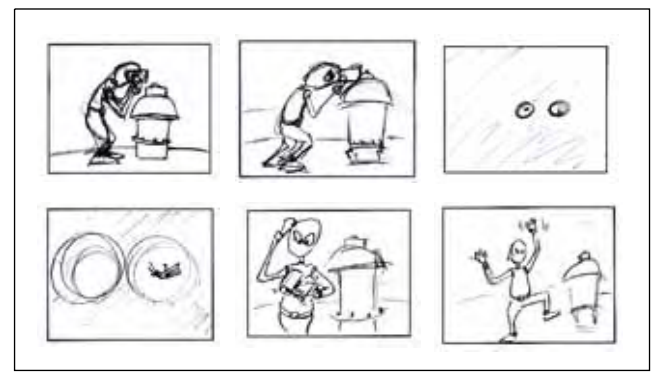

- a) Das Storyboard sollte die **Geschichte des Films** in Grundzügen wiedergeben.
- b) Die Umsetzung der **Bild- und Inszenierungsideen** sollte im Rahmen der gegebenen Situation möglich sein (keine Massenszenen am Himalaja).
- c) In großen Zügen sollte klar sein, welche Einstellungen man braucht, **was** und **wo** man drehen will, **wer** welche Rolle übernimmt usw.

# **(3) Bereitstellung des Materials (90 min)**

Bereitstellung des Materials heißt: Der Dreh beginnt. Neben dem **Drehen der Filmsequenzen** kann zur Bereitstellung von Material auch gehören: Das Fotografieren von Standbildern, die **Musik-Auswahl** oder das Zeichnen von **Grafiken**, die in das Projekt eingebunden werden sollen.

Spätestens in dieser Phase beginnen die Filmteams Feuer zu fangen, entwickeln Alternativideen und haben in aller Regel jede Menge **Spaß**. Das lässt sich sogar bei Lehrergruppen feststellen, die bis zu diesem Zeitpunkt eher medienkritische Grundsatzpositionen vertreten haben oder mit Technik angeblich nichts am Hut haben.

Um Frust zu vermeiden, auch hier zwei **Merkpunkte**:

- a) Wenigstens einmal **überprüfen**, ob die Kamera auch tatsächlich aufnimmt.
- a) Noch einmal daran erinnern, das ein vernünftiger **Ton** nur dann zu erwarten ist, wenn man sich der beschränkten Möglichkeiten des Kameramikrofons bewusst bleibt: Auf die Kamera hin sprechen, laut reden, zu große Abstände vermeiden.
- a) Aufgenommenes Material zwischenzeitlich auf dem Notebook **sichern**. Was man hat, das hat man.

Abschluss dieser Arbeitsphase: Überspielung des gesamten Materials in *einen* entsprechend benannten **Ordner** auf dem Notebook. Arbeitet man später nämlich mit den Aufnahmen auf der SD-Karte, wundert man sich, dass der Film nicht funktioniert: Weil man inzwischen die Speicher-Karte herausgezogen hat.

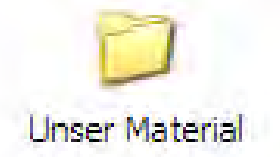

# **(4) Einführung in 'Moviemaker' und Filmschnitt (120 min)**

Man kann davon ausgehen, dass sich eines oder mehrere Gruppenmitglieder bereits mit dem Schnittprogramm auskennen. Sollte das nicht der Fall sein, ist es auch nicht so schlimm, denn '**Moviemaker**' ist nahezu narrensicher und intuitiv zugänglich. Die Leiterin/der Leiter kann eine kurze Einführung geben, die nicht länger als 20 Minuten zu sein braucht.

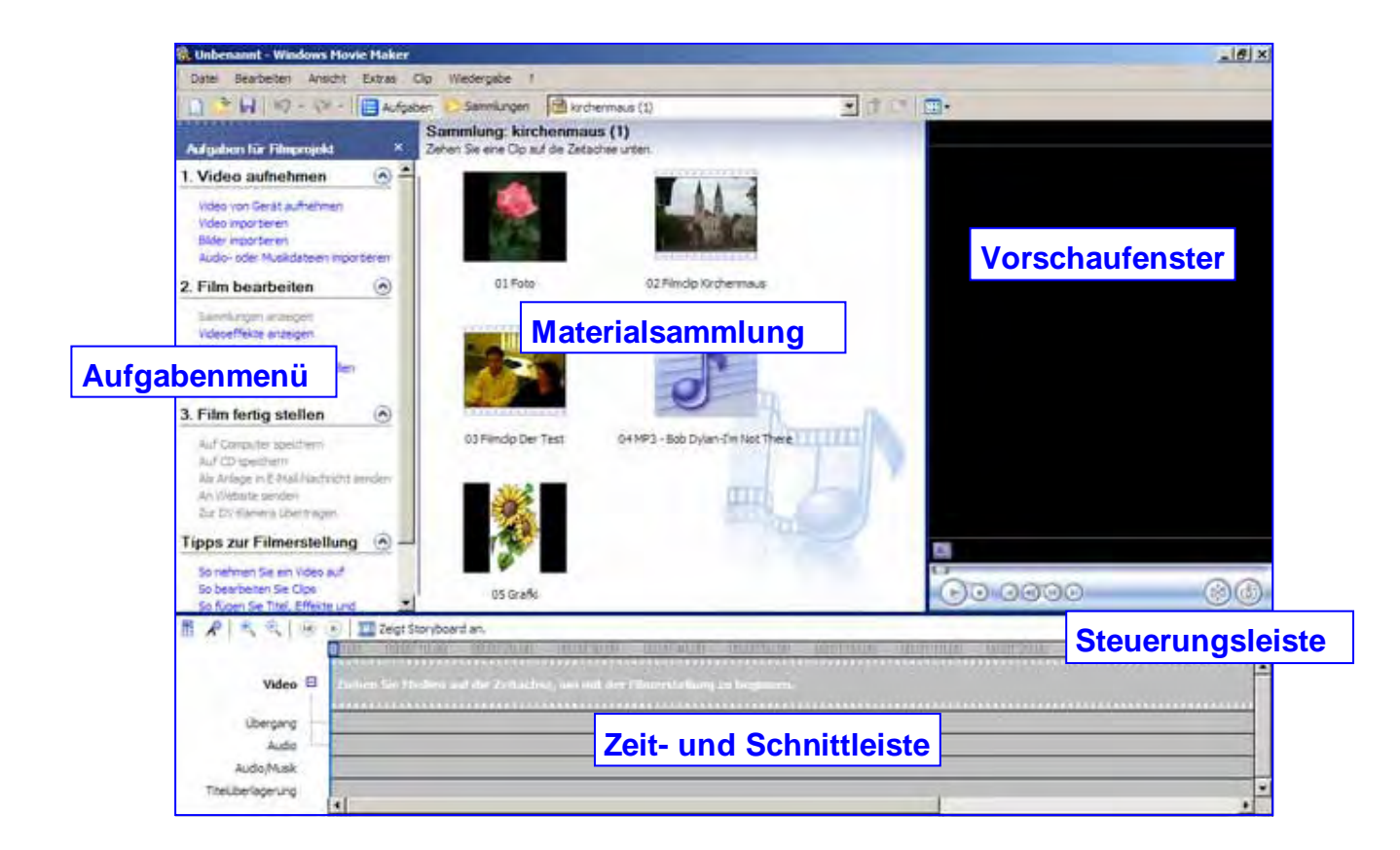

Themen, die in einer kurzen **Einführung** in Moviemaker abzuhandeln sind:

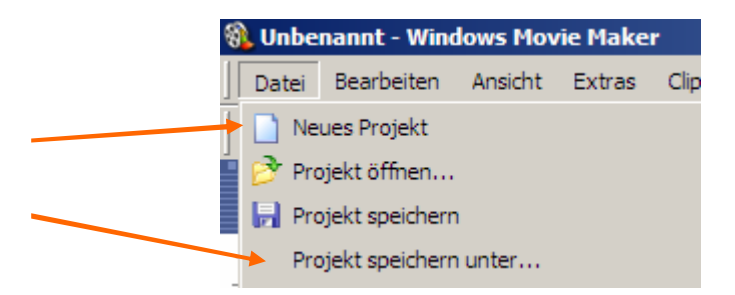

- a) Anlegen eines **Moviemaker-Projekts** (Schnittprotokoll).
- b) **Einschärfen**, wie wichtig das wiederholte **Sichern** des Protokolls ist (Denn mit Hilfe des Protokolls ist der jeweilige Schnittzustand nach Absturz ohne Probleme wieder herzustellen).
- c) **Importieren** des Materials (Filmclips, Musik, Bilder, Grafiken) in Moviemaker. Man kann alles in **eine** Sammlung importieren oder auch **mehrere** Sammlungen anlegen, aus denen man dann das Benötigte lädt.

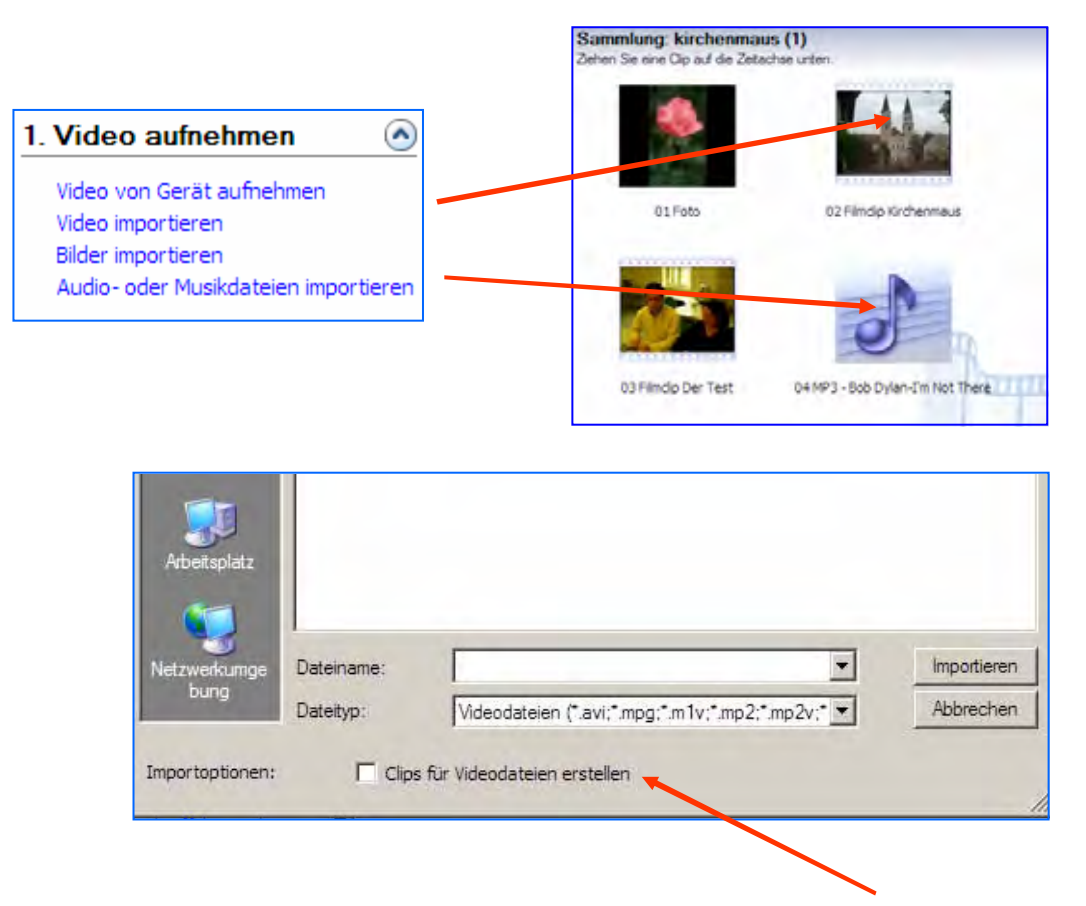

Beim Importieren von Filmen darf hier **kein Häkchen**  sein, sonst werden längere Filme automatisch in kurze Clips zerlegt.

d) **Platzieren, verschieben** und **schneiden** des Materials auf der Schnittleiste

**Elemente** aus der Sammlung werden auf die **Schnitt-/Zeitleiste** gezogen. Der **blaue Balken** zeigt an, wo man sich befindet und die entsprechende Stelle wird im Vorschaufenster angezeigt. Man kann die Elemente beliebig arrangieren, kürzen und schneiden und sich mit dem blauen Balken im Film bewegen.

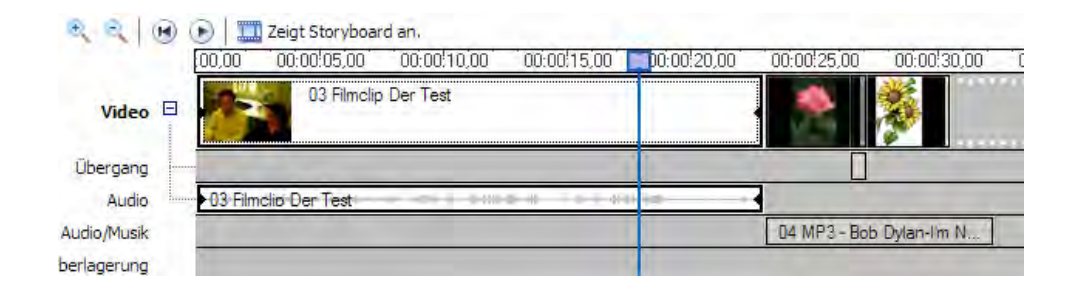

Die **Steuerungsleiste** unterhalb des Vorschaufensters ermöglicht:

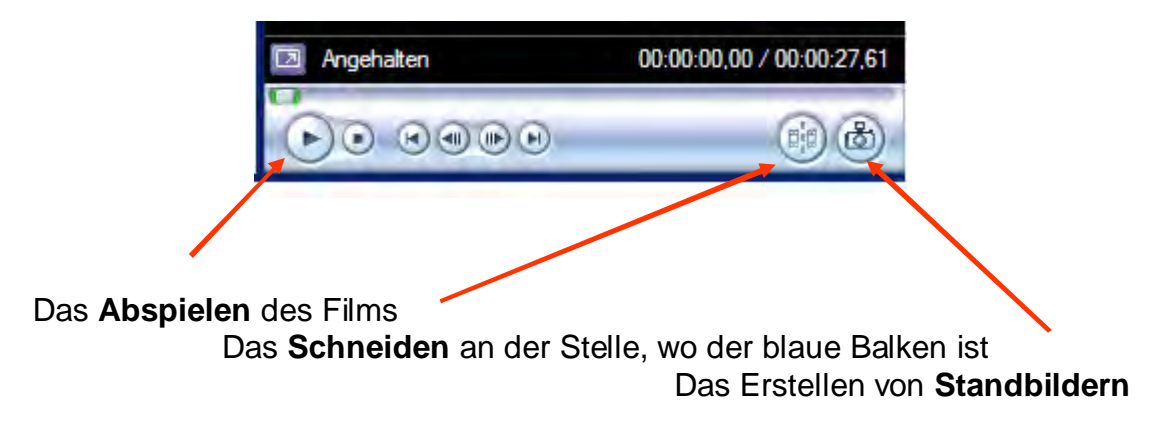

#### e) Umgang mit den beiden **Tonspuren**

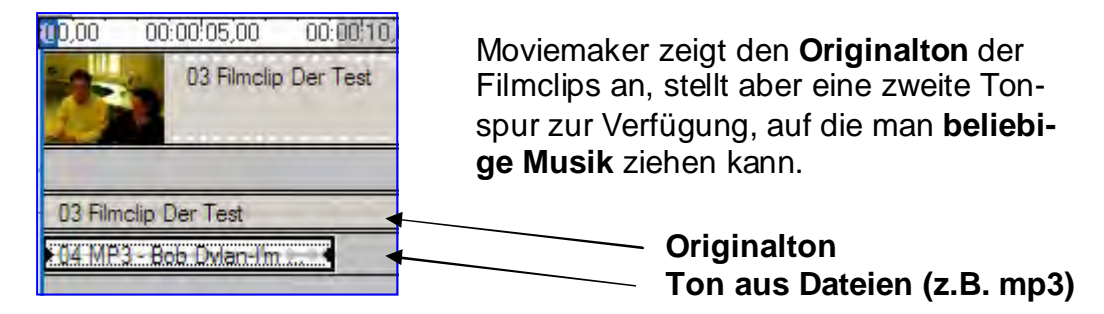

Ton aus Einblenden Ausblenden Lautstärke..

**Rechtsklick** auf die Tonspur bringt neben stehendes Menü zum Vorschein. Man kann den Ton je Spur also **stumm** stellen, die Tonspuren **überlagern** oder auch den Originalton des Clips durch einen anderen Sound ersetzen. Außerdem lässt sich die **Lautstärke** für jede Spur anpassen.

#### f) Anbringen von **Effekten** und **Übergängen**

Moviemaker bietet zahlreiche Möglichkeiten, durch **Effekte** die Filmclips zu verändern und die **Übergänge** an den Schnittstellen zu gestalten. Die Verwendung von Effekten und Übergängen ist denkbar einfach: Man zieht den gewünschten Effekt / Übergang auf den Clip oder an die Schnittstelle, wo man ihn haben möchte.

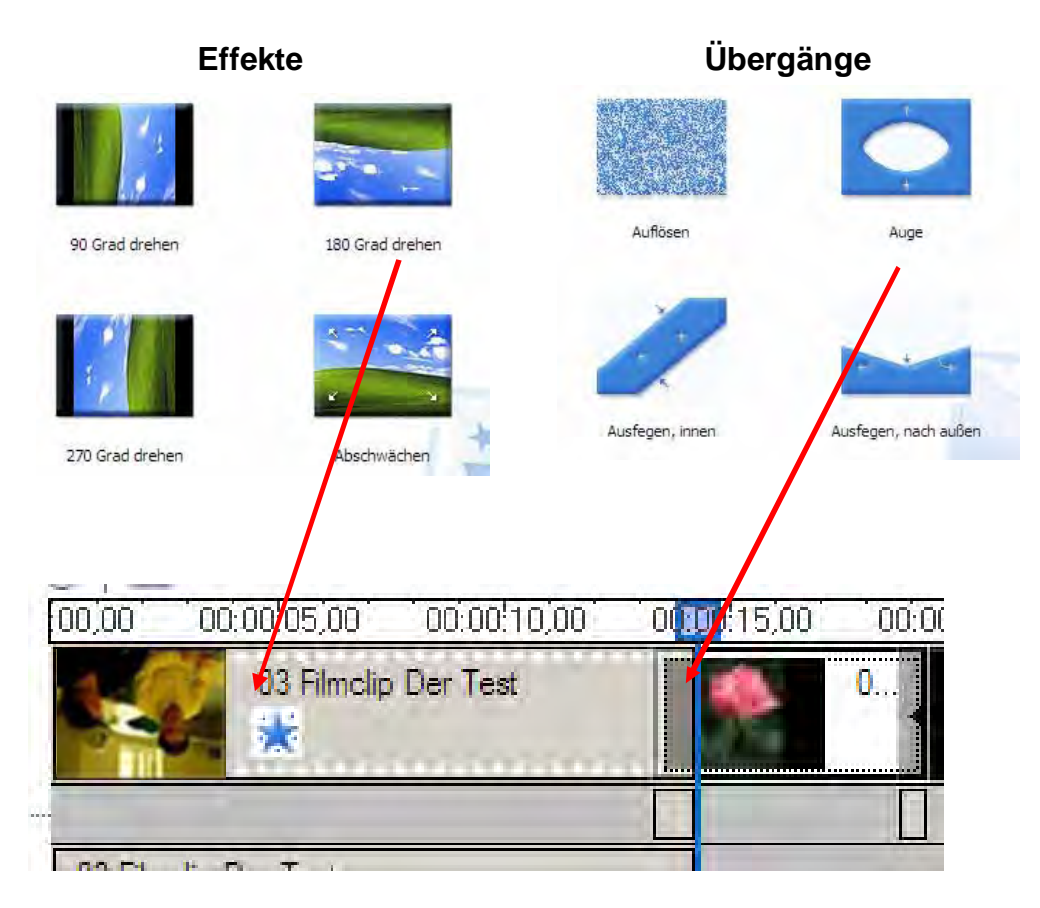

g) **Titel**- und Nachspanngestaltung

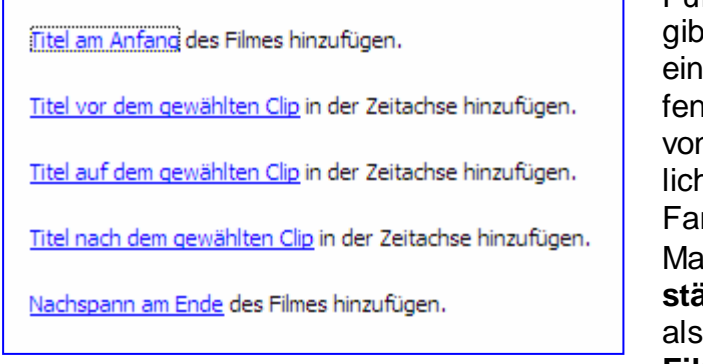

Für die **Titelgestaltung** gibt es ein Menü, das zu einem einfachen Textfenster mit einer Reihe von Formatierungsmöglichkeiten führt (Schriftart, Farbe, zentriert usw.). Man kann sowohl **eigenständige Titel** machen als auch **Schrift in den Film selbst einblenden**.

#### h) **Ausspielen** des Films

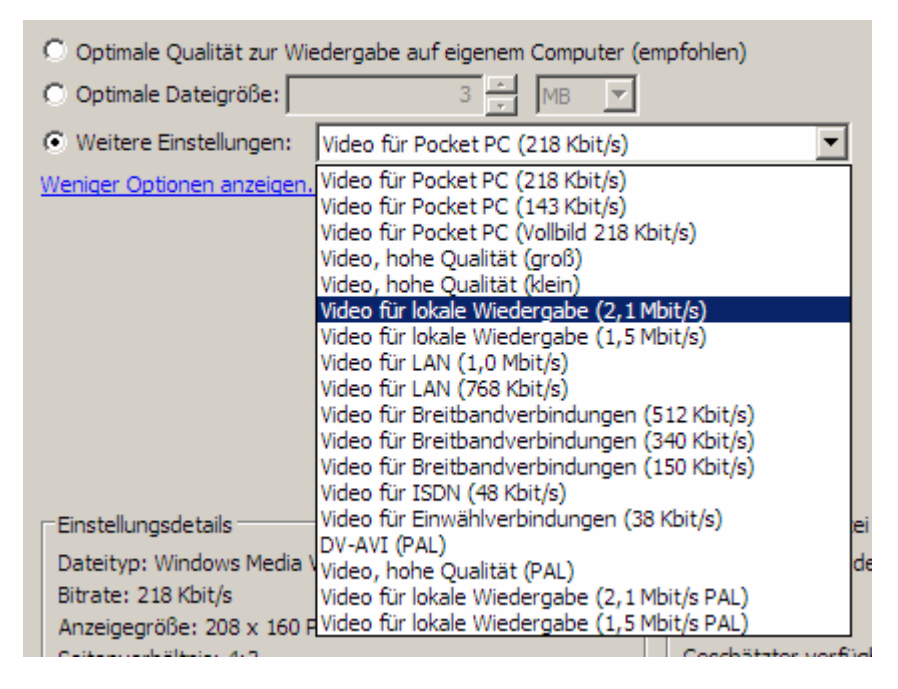

Ist der Film fertig gestellt, spielt man das Projekt als **Filmdatei** aus. Der Film wird im **wmv-Format** (Windows Media Video) ausgespielt und gespeichert. Im Regelfall belässt man die Voreinstellung (**'Optimale Qualität zur Wiedergabe auf eigenem Computer'**), es gibt aber eine Reihe weiterer Optionen, die zu Unterschieden in **Bildqualität** und **Dateigröße** führen.

#### **(5) Präsentation (Dauer in Abhängigkeit von der Gruppenanzahl)**

In dem beschriebenen Projekt- und Zeitrahmen kommen Filme von **5 - 10 Minuten**  zustande. Als **Faustregel** kann man festhalten: 1 Minute Film - 15 min Schnittarbeit (und mehr).

Selbstverständlich sind die Teams von ihren Produktion überzeugt und sehr stolz darauf. Sie freuen sich auf die **Präsentation**. Alle sind gespannt, ob das Publikum so reagiert, wie man sich das vorgestellt hat. **Kritische Kommentare** kommen oft schon von den Gruppen selbst: Eigentlich wollten wir hier ..., das hat nicht geklappt, aber usw.

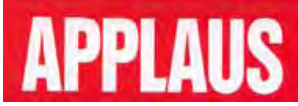

Weiter gehende **kritische Analysen** durch andere Gruppen oder direkte Vergleiche und Wertungen machen nur dann Sinn, wenn der Projekttag in einem größeren Zusammenhang steht und nur ein erstes **Kennenlernen der Grundelemente von Filmgestaltung** darstellt. Geht es nicht darum, es beim nächsten Mal besser zu machen, dann sollte man den Tag nicht mit Mäkeleien beenden.

### **(6) Tipps und Tricks**

a) Im Prinzip ist das Projekt auch mit **Handys** und deren eingebauten Kameras durchführbar. Allerdings hat sich gezeigt, dass dabei das Übertragen des Materials von den Handys auf die Notebooks oft **Probleme** macht: an sich funktioniert Bluetooth, aber eben gerade mal nicht usw.

b) Stellt sich heraus, dass es **Formatprobleme** gibt und Dateien konvertiert werden müssen, verwendet man am Besten das Freeware-Programm '**Super'**. Man zieht die Datei auf die Programmoberflache, legt das Zielformat fest und schon wird die Datei umgewandelt: **http://www.erightsoft.net/SUPER.html.** 

c) Plattformen wie **Youtube** bieten die Möglichkeit, Filme hoch zu laden und einer größeren Öffentlichkeit vorzustellen. Dabei sollte sowohl darauf geachtet werden, dass alle Teammitglieder, vor allem die, die im Bild erscheinen, damit einverstanden sind, und dass zweitens keine **Urheberrechte** verletzt werden. Das kann bei Verwendung von Musik ziemlich schnell der Fall sein: **http://de.youtube.com.**

d) Sind Leute während des Projektes auf den Geschmack gekommen und haben bereits die Grenzen und Beschränkungen von Moviemaker erkannt, kann man ihnen das Programm **Magix** (**http://www.magix.com)** empfehlen. Es ist nicht sehr kostspielig und erlaubt semiprofessionelles Arbeiten. Ansonsten gibt es zahlreiche mehr und weniger geeignete Filmbearbeitungsprogramme als Freeware, z.B. **Virtualdub (www.virtualdub.org)** oder **Avidemux (avidemux.org)**, die mit zahlreichen Formaten zurechtkommen, aber für wirkliche Filmgestaltung nicht flexibel genug sind.

e) Man kennt das: Ton aber kein Bild, Bild oder kein Ton, oder gleich gar nichts zu sehen und zu hören. Da hilft unter Umständen **Videoinspector**, eine Freeware. Das Programm untersucht eine Datei auf die verwendeten **Video- und Audiocodecs**  (die für die jeweilige Komprimierung zuständig sind), benennt sie und überprüft, ob sie auf dem verwendeten Rechner installiert sind. Wenn nicht, bietet es Downloadmöglichkeiten an: **www.kcsoftwares.com**.

f) Möchte man ein für alle Mal alle wichtigen **Codecs** auf seinem Rechner haben, sollte man FFdShow installieren: **ffdshow-tryout.sourceforge.net**.

g) Ein hervorragender **Freeware-Videoplayer** ist der Zoom-Player (Version 4.51) **(www.inmatrix.com)**. Gegenüber dem VLC-Player zeichnet er sich durch eine schlichtere Oberfläche und zugänglichere Konfigurationsmöglichkeiten aus.

h) Möchte man seinen Film nicht nur auf am Computer abspielen, sondern **als DVD**  brennen, damit er auch von DVD-Standgeräten gelesen und abgespielt wird, muss man das entsprechende DVD-Format erzeugen. Auch hierfür gibt es Freeware-Programme. Eines davon ist **DVD Flick**: **www.dvdflick.net**.

 **Und nun: An die Arbeit!**

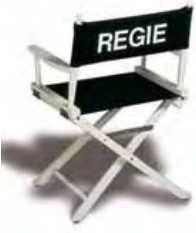

#### MUK-PUBLIKATIONEN

#### # *1* - # *17* - *Gesamtliste und PDF-Download aller Hefte unter www.m-u-k.de*

# *18 Werner Schulz*  Methoden der Filmauswertung (Dezember 2003)

*# 19 Renate Krier*  Linktipps (März 2004, überarb. Mai 2008)

*# 20 Fachstelle 'muk'*  Das aktuelle Urheberrecht (Mai 2004)

*# 21 Matthias Wörther*  Dancer in the Dark (Juli 2004)

*# 22 Gottfried Posch*  Arbeiten mit Photos und Einzelbildern (September 2004)

*# 23 Klaus Hinkelmann*  40 Jahre Alexis Sorbas (November 2004)

*# 24 Renate Krier* Kreatives Schreiben (Dezember 2004)

*# 25 Gottfried Posch*  Luther im Religionsunterricht (Februar 2005)

*# 26 Franz Haider / Sabine Sautter*  Kino- und Filmarbeit 1 - Hilfreiche Materialien und Adressen (März 2005)

*# 27 Matthias Wörther*  Schäumende Medien. Überlegungen zu Sloterdijk (Mai 2005)

*# 28 Otmar Schöffler u.a.*  13 x 2 - Spielfilmtipps für den Religionsunterricht (Juli 2005)

*# 29 Matthias Wörther*  Spielfilm im Unterricht. Didaktik, Anregungen, Hinweise (September 2005)

*# 30 Franz Haider* Kino- und Filmarbeit 2 - Modelle und Beispiele (Dezember 2005)

*# 31 Gottfried Posch* Kurzfilm im RU. Kriterien, Methoden, praktische Beispiele (März 2006)

*# 32 Matthias Wörther*

Augenlust. Digitale Bilder in der Bildungsarbeit (Mai 2006)

*# 33 Gottfried Posch* Infokoffer Christentum (November 2006)

*# 34 Gottfried Posch* Du sollst nicht töten (März 2007)

*# 35 Gottfried Posch* Mönchisches Leben (Juni 2007)

*# 36 Matthias Wörther* Christen im Widerstand. Eine Medienauswahl zum Gedenken an Pater Delp (Juli 2007)

*# 37 Matthias Wörther* Wahn und Wirklichkeit. Glaube in den Filmen von Hans-Christian Schmid (Dezember 2007)

*# 38 Franz Haider* Mein Leben als Avatar. Einblicke in Second Life (April 2008)

*# 39 Matthias Wörther* Alles ist Ausdruck. Populärkultur und Religionsunterricht (Juli 2008)

*# 40 Franz Haider* Medienarbeit mit Senioren Methoden, Praxistipps, Medien (Oktober 2008)

*# 41 Gottfried Posch* Fundamentalismus Ein Überblick (März 2009)

ISSN 1614-4244

Die Reihe wird fortgesetzt.

Sämtliche Publikationen können bei "medien und kommunikation', Schrammerstr. 3, 80333 München Tel. 089/2137 1544, fsmuk@web.de, kostenlos angefordert werden.